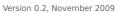

# CANopen Object Browser, Version 0.2

# **CANopen Object Browser for Linux**

The CANopen Object Browser is a tool to display and browse through a CANopen Object Dictionary based on EDS-Files. The program allows an online access to any connected CANopen device. This means to read and to write individual parameter values of a connected device.

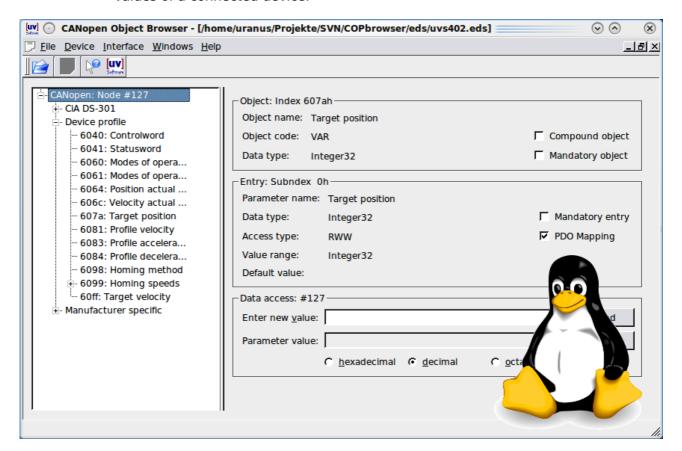

<u>Please note</u>: Do not connect the program to a real application with a running CANopen Master (e.g. on a PLC). This can damage your application.

This software is FREEWARE, without any warranty or support (see End-User License Agree).

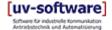

# **CANopen Object Browser for Linux**

## **Getting started**

#### Installation

The CANopen Object Browser for Linux application is a Qt3 GUI application (see <a href="http://www.trolltech.com/qt/">http://www.trolltech.com/qt/</a>) running on Linux systems (Kernel 2.6) and uses BerliOS socketCAN to access the CAN-Bus (see <a href="http://socketcan.berlios.de/">http://socketcan.berlios.de/</a>).

To build / to execute the program make sure to satisfy these system requirements.

For installation download the tarball **COPbrowser\_linux\_v**<*version*>.tar.gz and unpack its content to any directory and start compilation and installation:

```
saturn@uv-pc006etch:~$ cd COPbrowser/
saturn@uv-pc006etch:~/COPbrowser$ make
saturn@uv-pc006etch:~/COPbrowser$ sudo make install
```

That's all folks.

## First Usage

After starting the program the Initialize CAN-Interface dialog box will be displayed to select a CAN interface:

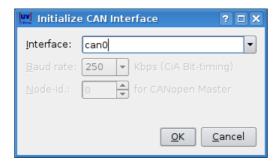

To initialize a CAN interface for usage with this program enter the Interface name of the socketCAN device to use. The active socketCAN interfaces can be listed by the command **ifconfig**:

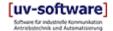

```
inet addr:127.42.23.181 Mask:255.255.25.0
          UP RUNNING NOARP MTU:16 Metric:1
          RX packets:0 errors:0 dropped:0 overruns:0 frame:0
          TX packets:0 errors:0 dropped:0 overruns:0 carrier:0
          collisions:0 txqueuelen:10000
          RX bytes:0 (0.0 B) TX bytes:0 (0.0 B)
          Interrupt:146 Base address:0x2980
eth0
          Link encap:Ethernet HWaddr DE:AD:BE:EF:00:05
          inet addr:192.168.3.109 Bcast:192.168.3.255 Mask:255.255.255.0
          UP BROADCAST RUNNING MULTICAST MTU:1500 Metric:1
          RX packets:4690 errors:0 dropped:0 overruns:0 frame:0
          TX packets:3954 errors:0 dropped:0 overruns:0 carrier:1
          collisions:0 txqueuelen:1000
          RX bytes:4954354 (4.7 MiB) TX bytes:529544 (517.1 KiB)
          Interrupt:133 Base address:0x3000
10
          Link encap:Local Loopback
          inet addr:127.0.0.1 Mask:255.0.0.0
UP LOOPBACK RUNNING MTU:16436 Metric:1
          RX packets:0 errors:0 dropped:0 overruns:0 frame:0
          TX packets:0 errors:0 dropped:0 overruns:0 carrier:0
          collisions:0 txqueuelen:0
          RX bytes:0 (0.0 B) TX bytes:0 (0.0 B)
```

root@phyCORE-MPC5200B-tiny:~

It is also possible to connect to a remote CAN interface in your local area network by using the CANopen-over-TCP/IP protocol according CiA specification DS-309/3; e.g the CANopen-over-TCP/IP gateway by UV Software. Simply enter the IP address and port of the remote CAN interface.

#### Example (UV Software's CANopen-over-TCP/IP gateway):

```
root@phyCORE-MPC5200B-tiny:~ can_open can0 -g 60000 --echo
Interfacing CANopen with TCP/IP acc. DS-309/3: port=60000
Hardware: interface="can0", family=29, type=3, protocol=1
Firmware: berliOS socketCAN (http://socketcan.berlios.de/)
Software: $Id: cop_api.c 18 2009-02-07 14:53:44Z mars $
Copyright (C) 2008-2009 UV Software, Friedrichshafen.

Press ^C to abort.

[1] info hardware
[1] "interface=""can0"", family=29, type=3, protocol=1"
[2] info software
[2] "$Id: cop_api.c 18 2009-02-07 14:53:44Z mars $"
[3] 127 read 0x1000 0x0 u32
[3] 0x20192
```

Then enter the IP address and port as shown:

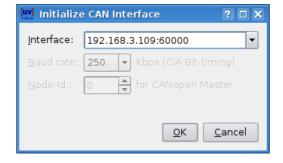

After the CAN interface has been successfully initialized your selection will be

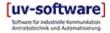

stored and can be picked from the dropdown list in the Initialize CAN-Interface dialog box.

Now it is time to open the object dictionary of your present CANopen device and to connect to it.

## **Open command (File menu)**

Use the Open command from the File menu to open an object dictionary of a CANopen device from an EDS-file. An EDS-file is a formal description of a CANopen device according to CiA specification DSP-306: Electronic Data Sheet Specification for CANopen.

## File Open dialog box

Use the File Open dialog box to select an EDS-file. You can also use the most recent file list from the File menu to open an object dictionary of a CANopen device.

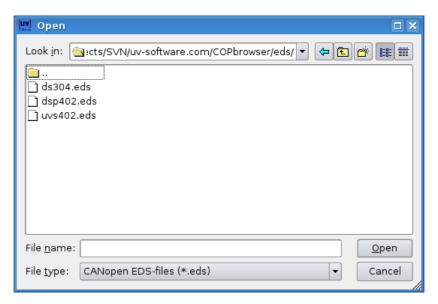

Select the desired file and press the Open button.

#### Connect a Node dialog box

To have an "online" access to the parameters of the object dictionary you have to connect a CANopen device.

Make sure that the CAN cable is connected to your CAN-Interface board and power is supplied to your CANopen device. See the device manual for details.

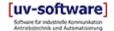

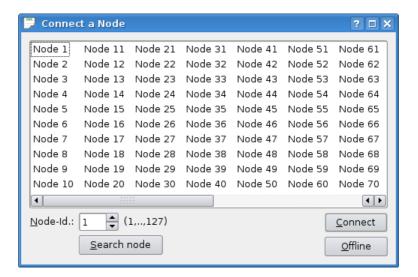

Enter the node number of your device and press the Connect button. If you press the Offline button the object dictionary will be loaded in "off-line" mode. In this case data access to the parameters is not possible.

If you do not know the Node-Id. of your CANopen device you can let the program search for it by pressing the Search Node button. To use this function there should be only one "unconnected" node in the network.

Note: Your device must run with the same baud rate as the CAN-Interface board.

## **CANopen Object Dictionary**

See topic Object Dictionary window form the online help function for how to work with a CANopen object dictionary.

## License

This software is FREEWARE, without any warranty or support. Feel free to use. And send patches.

Have a lot of fun.

- Uwe Vogt

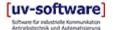

#### END-USER LICENSE AGREEMENT FOR THIS SOFTWARE

Important - read carefully:

This End-User License Agreement ("EULA") is a legal agreement between you ("Licensee") and UV Software ("Licensor") for the software product identified above, which includes computer software and may include associated media, printed materials, and "online" or electronic documentation ("SOFTWARE PRODUCT"). By installing, copying, or otherwise using the SOFTWARE PRODUCT, you agree to be bound by the terms of this EULA. If you do not agree to the terms of this EULA, do not install or use the SOFTWARE PRODUCT.

#### SOFTWARE PRODUCT LICENSE

The SOFTWARE PRODUCT is licensed, not sold.

The definition of SOFTWARE PRODUCT includes any files generated by the SOFTWARE PRODUCT.

#### 1. GRANT OF LICENSE

This EULA grants you the following rights:

Installation and Use: You may install and use an unlimited number of copies of the SOFTWARE PRODUCT.

Reproduction and Distribution: You may reproduce and distribute an unlimited number of copies of the SOFTWARE PRODUCT; provided that each copy shall be a true and complete copy, including all copyright and trademark notices, and shall be accompanied by a copy of this EULA. Copies of the SOFTWARE PRODUCT may be distributed as a standalone product or included with your own product.

#### 2. DESCRIPTION OF OTHER RIGHTS AND LIMITATIONS

Limitations on Reverse Engineering, Decompilation, and Disassembly: You may not reverse engineer, decompile or disassemble the SOFTWARE PRODUCT in any circumstances.

Support Services: UV Software will not provide you with support services ("SUPPORT SERVICES") related to the SOFTWARE PRODUCT.

Termination: Without prejudice to any other rights of UV Software, your rights under this EULA will terminate automatically without notice from UV Software if you fail to comply with any term(s) of this EULA. In such event you must destroy all copies of the SOFTWARE PRODUCT and any related materials.

#### 3. LIMITED WARRANTY AND DISCLAIMER OF WARRANTY

#### NO WARRANTIES

You expressly acknowledge and agree that use of the SOFTWARE PRODUCT is at your sole risk. The SOFTWARE PRODUCT is provided "AS IS" and without warranty of any kind. UV Software hereby EXPRESSLY DISCLAIMS ALL WARRANTIES OR CONDITIONS, EITHER EXPRESS OR IMPLIED, INCLUDING, BUT NOT LIMITED TO, THE IMPLIED WARRANTIES OR CONDITIONS OF MERCHANTABILITY, NON INFRINGEMENT AND FITNESS FOR A PARTICULAR PURPOSE. You are solely responsible for determining the appropriateness of using this SOFTWARE PRODUCT and assume all risks associated with the use of this SOFTWARE PRODUCT, including but not limited to the risks of program errors, damage to or loss of data, programs or equipment, and unavailability or interruption of operations.

#### NO LIABILITY FOR DAMAGES.

UNDER NO CIRCUMSTANCES, INCLUDING NEGLIGENCE, SHALL UV Software BE LIABLE FOR ANY INCIDENTAL, SPECIAL, INDIRECT OR CONSEQUENTIAL DAMAGES (INCLUDING, WITHOUT LIMITATION, DAMAGES FOR LOSS OF BUSINESS PROFITS, BUSINESS INTERRUPTION, LOSS OF BUSINESS INFORMATION, OR ANY OTHER PECUNIARY LOSS) ARISING OUT OF OR RELATING TO THIS LICENSE, EVEN IF UV Software HAS BEEN ADVISED OF THE POSSIBILITY OF SUCH DAMAGES. In no event shall UV Software's total liability to you for all damages exceed the amount paid for this license to the SOFTWARE PRODUCT. The entire risk arising out of use or performance of the SOFTWARE PRODUCT remains with you.

#### 4. COPYRIGHT

All title and copyrights in and to the SOFTWARE PRODUCT (including but not limited to any images, photographs, animations, video, audio, music, text, and "applets" incorporated into the SOFTWARE PRODUCT), the accompanying printed materials, and any copies of the SOFTWARE PRODUCT are owned by UV Software. The SOFTWARE PRODUCT is protected by copyright laws and international treaty provisions. Therefore, you must treat the SOFTWARE PRODUCT like any other copyrighted material.

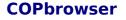

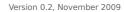

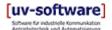

## 5. TRADEMARKS

All product and company names mentioned in the SOFTWARE PRODUCT may be trademarks and/or service marks of their respective owners.

#### 6. GOVERNING LAW

This agreement shall be governed by the laws of Germany.

## 7. MISCELLANEOUS

If for any reason a court of competent jurisdiction finds any provision, or portion of this EULA, to be unenforceable, the remainder of this EULA shall continue in full force and effect. This EULA constitutes the entire agreement between the parties with respect to the use of the SOFTWARE PRODUCT and supersedes all prior or contemporaneous understandings regarding such subject matter. No amendment to or modification of this EULA will be binding unless in writing and signed by UV Software.

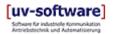

## Copyright © 2005-2009 UV Software, Friedrichshafen.

## ALL RIGHT RESERVED.

No part of this document may be reproduced or transmitted in any form or for any purpose without the express permission of UV Software.

The information contained herein may be changed without prior notice. UV Software shall not be liable for errors or omissions with respect to the document.

## ALLE RECHTE VORBEHALTEN.

Weitergabe und Vervielfältigung dieses Dokuments oder von Teilen daraus sind, zu welchem Zweck und in welcher Form auch immer, ohne die ausdrückliche schriftliche Genehmigung durch UV Software nicht gestattet.

In diesem Dokument enthaltene Informationen können ohne vorherige Ankündigung geändert werden. UV Software übernimmt keinerlei Haftung oder Garantie für Fehler oder Unvollständigkeiten in diesem Dokument.

## **UV Software**

Uwe Vogt Steinäcker 28 88048 Friedrichshafen

Tel. +49 (0)75 41-60 41 530 Fax +49 (0)75 41-60 41 531

E-Mail uwe.vogt@uv-software.de Internet http://www.uv-software.de